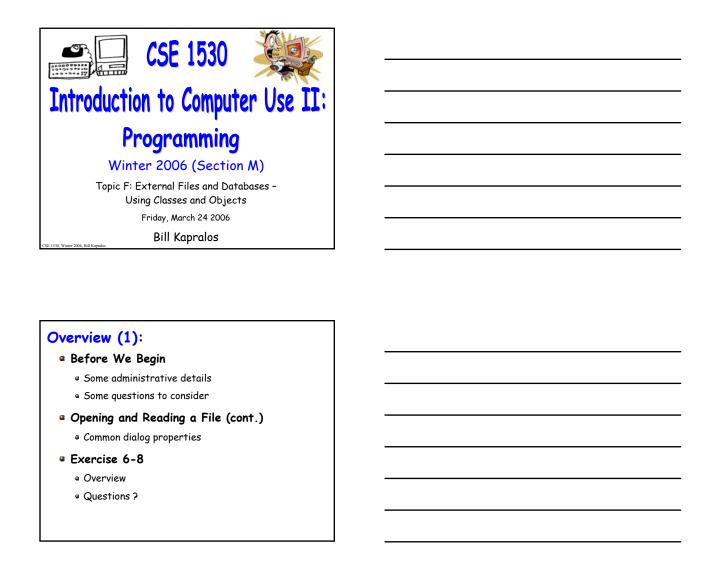

Before We Begin

# Administrative Details (1): Exercise 6-8 Due Monday, March 27 2006 before noon • I will be in the Glade Lab today after the lecture Test Annulment Forms Will be available from March 27 - April 21 2006 from the Computer Science Engineering Undergrad Office located in CSEB 1003 $\bullet$ Office hours $\rightarrow$ 10:00am - 12:00pm & 2:00-4:30pm • Must be completed if you wish to drop either of your test grades (Test 1 and/or Test 2) Some Questions to Consider (1): What is the MSComDlg? What is the object browser and how can we use it to view the "contents" of MSComDlg? How can we access the ShowOpen method? What is the FileName property? What is the Filter property?

Opening and Reading a File (cont.)

#### Recall - Opening a File (1):

- ShowOpen Method (cont.)
  - You can easily verify that the name has been properly assigned to the FileName property
    - Add a Label (called for example, lblFileName) to the Form and then add the following statement

lblFileName.Caption = cdlTest.FileName

- The name of the file should appear in the Label
- The FileName property is actually one of the most important properties since we will need the name of the file to open any specified file!

#### Recall - Opening a File (2):

- Some Other Common Dialog Properties
  - Filter property
  - InitDir property
  - Cancel error property
  - Flags property
  - Lets take a closer look at these now...

#### Common Dialog Properties (1):

- The Filter Property
  - Determines which type of files are displayed (e.g., files of a particular extension) in the open file window by specifying a list of file types along with a brief description that will actually appear in the file open window
  - String argument that is composed of a set of description and file extension specifications separated by the pipe symbol (the vertical bar "|")
    - Included before the ShowOpen statement and it is called within the \_Click event handler

| CSE | 1530 | Winter | 2006 |
|-----|------|--------|------|
|     |      |        |      |

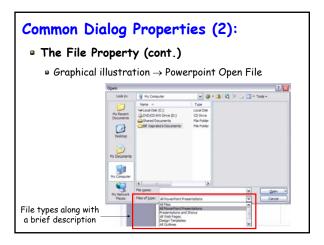

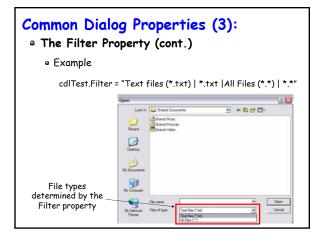

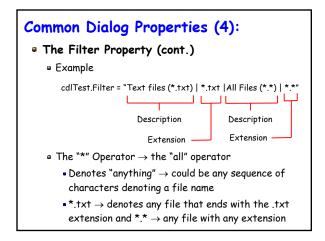

#### Common Dialog Properties (5):

- The InitDir Property
  - String that determines which directory (folder) is displayed when the open file dialog window appears
  - Can be set at design time
  - Must represent a valid directory path otherwise
    - Will default to whatever directory was last used in the open file dialog window
  - Example
    - cdlTest.InitDir = "C:\My Documents\VBlabs\Ch7"

#### Common Dialog Properties (6):

- The CancelError Property
  - Included in the file dialog window is the "Cancel" button
  - Rather than selecting a file, the user may click "Cancel"
    - It is standard practice to treat this situation as an
  - Such errors can be handled by sending out an "error" event and then calling an appropriate error handler to handle the error
    - Error handling is actually an important concept!

## Common Dialog Properties (7):

- The Flags Property
  - Used to specify how to handle various other situations that may arise with the common dialog box
    - Rather than actually choosing a file, the user may type a file name in the textbox that does not exist on the computer/directory (e.g., represents a new file) → The Flags property tells us how to handle such situations
    - In the scenario described above, since we only want to open a file for reading, we shouldn't allow the user to specify a file that doesn't exist

| CSE | 15 | 30 | Win | ter 2 | 2006 |
|-----|----|----|-----|-------|------|
|     |    |    |     |       |      |

#### Common Dialog Properties (8):

- The Flags Property (cont.)
  - Many flag properties are available for you to choose
  - Viewing the available Flags
    - Open the Object Browser (from the View menu)
    - Select the MSComDlg library
    - Select the FileOpenConstants
  - Setting the Flags
    - We want the cdlOFNFileMustExist
    - cdlTest.Flags = cdlOFBFileMustExist before the ShowOpen statement in the \_Click event handler

### Common Dialog Properties (9):

- The Flags Property (cont.)
  - Graphical illustration of the FileOpenConstants

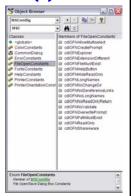

# Exercise 6-8